# **Entwicklung eines Fahrradfahrsimulators zur Verkehrserziehung und zum Verkehrssicherheitstraining für verschiedene Altersklassen**

**Prof. Dr.-Ing. Rainer Herpers David Scherfgen Sandra Felsner Timur Saitov**

**Publisher: Dean Prof. Dr. Wolfgang Heiden**

**University of Applied Sciences Bonn-Rhein-Sieg, Department of Computer Science**

**Sankt Augustin, Germany**

**September 2014**

**Technical Report 03-2014**

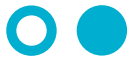

Hochschule **Bonn-Rhein-Sieg** University of Applied Sciences

ISSN 1869-5272

**Copyright C** 2014, by the author(s). All rights reserved. Permission to make digital or hard copies of all or part of this work for personal or classroom use is granted without fee provided that copies are not made or distributed for profit or commercial advantage and that copies bear this notice and the full citation on the first page. To copy otherwise, to republish, to post on servers or to redistribute to lists, requires prior specific permission.

**Das Urheberrecht des Autors bzw. der Autoren ist unveräußerlich.** Das Werk einschließlich aller seiner Teile ist urheberrechtlich geschützt. Das Werk kann innerhalb der engen Grenzen des Urheberrechtsgesetzes (UrhG), *German copyright law*, genutzt werden. Jede weitergehende Nutzung regelt obiger englischsprachiger Copyright-Vermerk. Die Nutzung des Werkes außerhalb des UrhG und des obigen Copyright-Vermerks ist unzulässig und strafbar.

## **Inhaltsverzeichnis**

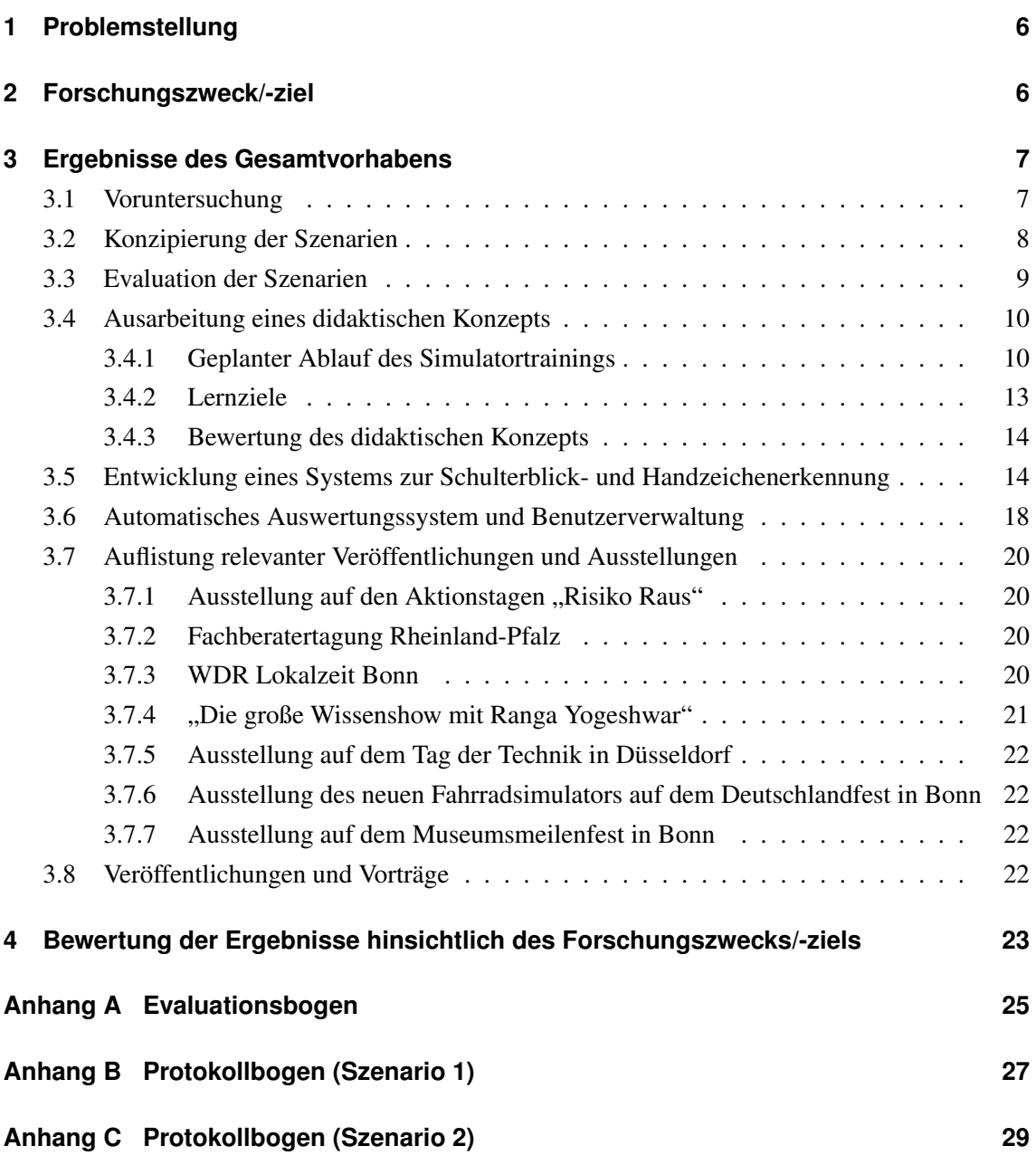

### **Kurzzusammenfassung**

### **Entwicklung eines Fahrradfahrsimulators zur Verkehrserziehung und zum Verkehrssicherheitstraining für verschiedene Altersklassen**

Ziel des hier beschriebenen Forschungsprojekts war die Entwicklung eines prototypischen Fahrradfahrsimulators für den Einsatz in der Verkehrserziehung und im Verkehrssicherheitstraining. Der entwickelte Prototyp soll möglichst universell für verschiedene Altersklassen und Applikationen einsetzbar sowie mobil sein. Folgende Teilaufgaben waren zu bearbeiten:

- Konzipierung und Umsetzung von konkreten Szenarien im Straßenverkehr.
- Entwicklung eines mobilen, dennoch immersiven Fahrradsimulators.
- Entwicklung und Evaluation eines Systems zur automatischen Erkennung von Schulterblick und Handzeichen.
- Entwicklung eines automatischen Auswertungssystems und einer Benutzerverwaltung.
- Bereitstellung eines ersten didaktischen Konzepts für den Einsatz an Schulen.

Der an der Hochschule Bonn-Rhein-Sieg entwickelte Fahrradsimulator "FIVIS" basiert nun auf Flachbildschirmen und einem modularen Rahmensystem und ist somit platzsparend und einfach aufzubauen. Grundsätzlich wird dadurch die Einsetzbarkeit des Simulators erweitert. Das System kann nun auf einer mobilen Plattform (z. B. Anhänger) aufgebaut werden, so dass die beabsichtigte technische Einsetzbarkeit an vielen wechselnden Standorten erzielt wird.

Die Simulationssoftware wurde während der Projektlaufzeit in der Weise weiterentwickelt, dass nun exemplarisch eine automatische Erkennung typischer Fehler, wie fehlende Handzeichen oder das Missachten der Vorfahrtregelung, realisiert wurde.

Es wurden exemplarisch gefährliche, unfallträchtige Situationen identifiziert und als Szenarien im Simulator umgesetzt. Zudem wurde ein didaktisches Konzept für den Einsatz des Simulators in der Sekundarstufe I entwickelt. Erste Evaluationsstudien mit Sechstklässlern weisen darauf hin, dass der Simulator als Mittel für die Verkehrserziehung akzeptiert wird und sinnvoll ist.

Die Fragestellung, ob ein Einsatz des mobilen Fahhrradsimulators den gewünschten Effekt erzielt, die Häufigkeit der Fahrradunfälle zu verringern, kann nur im Rahmen einer Langzeitstudie beantwortet werden. Erste Hinweise von Untersuchungen zur Gefahrenkognition mit Schulkindern verschiedener Altersklassen unterstützen die Prognose, dass ein Simulatortraining einen wertvollen Beitrag zur Bewältigung gefährlicher realer Situationen im Straßenverkehr sowie zur Erweiterung und Schulung der Aufmerksamkeit leistet.

## **Abstract**

### **Development of a bicycle simulator for traffic education and traffic safety training for different age groups**

The objective of the research project described here was to develop a bicycle simulator prototype to be used in road traffic education and road safety training. The prototype had to be universally applicable for different age groups as well as for various applications. The following sub-tasks have been addressed:

- Design and implementation of potentially hazardous road traffic scenarios.
- Conceptual design and construction of a mobile, yet immersive bicycle simulator.
- Development and evaluation of a system for hand signal and shoulder check detection.
- Development of an automatic scoring and user administration system.
- Preparation of a first didactical concept to be used in schools.

The bicycle simulator "FIVIS" developed at the Bonn-Rhein-Sieg University of Applied Sciences is now based on flat LCD monitors and a modular frame system. It requires little space and can be built up quickly. This extends the bicycle simulator's applicability, since the system can now be mounted on a mobile platform (e. g. trailer). This allows the system to be deployed at various alternating locations.

The simulation software has been extended during the project period. A sample detection system for typical mistakes, such as missing hand signals or disregarding the right of way, has been integrated into the simulator.

Typical hazardous situations have been identified and implemented as scenarios within the simulator. In addition, a didactical concept for the use of the simulator at secondary school level has been developed. First evaluation studies with sixth graders indicate that the simulator is accepted as a reasonable means for traffic education.

The question of whether the use of the mobile bicycle simulator will have the desired effect of reducing the bicycle accident rates can only be answered by conducting a long-term study. Results of first studies involving children of different age groups indicate that simulator training contributes to the handling of real hazardous situations in road traffic, as well as to extension of the overall attentiveness and alertness.

## <span id="page-5-0"></span>**1 Problemstellung**

Die registrierten Unfallzahlen zeigen, dass das Unfallrisiko für Fahrradfahrer (beispielsweise auf dem Schulweg) sehr hoch ausfällt. Ein wesentliches Ziel des bearbeiteten Forschungsprojekts war deshalb die Entwicklung eines prototypischen Fahrradfahrsimulators für den Einsatz in der Verkehrserziehung und im Verkehrssicherheitstraining.

Der entwickelte Prototyp (siehe z. B. Abbildung [1\)](#page-5-2) soll möglichst universell für verschiedene Altersklassen (Kinder, Jugendliche und Erwachsene) und Applikationen einsetzbar, sowie mobil sein.

Damit soll eine neue Qualität in der Verkehrserziehung für Kinder, Jugendliche und Erwachsene beim Fahrradfahren erzielt werden. Mit dem FIVIS-System können exemplarisch gefährliche Verkehrssituationen simuliert und systematisch trainiert werden.

Die entwickelten Trainingseinheiten mit dem neuen Fahrradfahrsimulator sollen helfen, Kinder und Erwachsene mit dem Fahrrad zu trainieren, um das Risiko (auf dem Schul- oder Arbeitsweg) in einen Unfall verwickelt zu werden, zu reduzieren.

<span id="page-5-2"></span>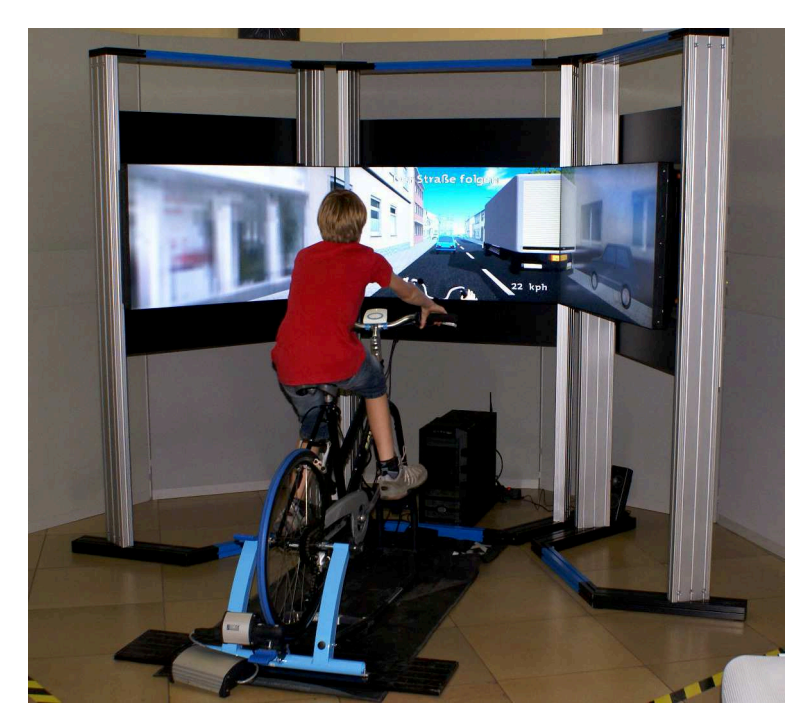

Abbildung 1: Der neue FIVIS-Simulator im Einsatz auf dem Deutschlandfest in Bonn vom 1. bis 3. Oktober 2011. Er besteht aus drei LCD-Flachbildschirmen, die in einem mobilen Aluminiumgestell befestigt sind und in der Höhe auf den Probanden eingestellt werden können.

## <span id="page-5-1"></span>**2 Forschungszweck/-ziel**

Ziel des hier beschriebenen Forschungsprojekts war die Entwicklung eines prototypischen Fahrradfahrsimulators für den Einsatz in der Verkehrserziehung und im Verkehrssicherheitstraining. Der entwickelte Prototyp soll möglichst universell für verschiedene Altersklassen und Applikationen einsetzbar sowie mobil sein.

#### <span id="page-6-0"></span>**3 Ergebnisse des Gesamtvorhabens**

Im Folgenden werden die Ergebnisse des Forschungsprojekts ausführlich dargestellt. Zunächst werden die Ergebnisse der Voruntersuchung dargestellt, die dieses Forschungsprojekt motivierten. Anschließend wird auf die psychologisch-didaktische Komponente eingegangen, und es werden die Umsetzung des Prototypen sowie die Softwareentwicklung näher beschrieben. Zuletzt wird eine Übersicht über relevante Vorträge und Veröffentlichungen im Projekt gegeben.

#### <span id="page-6-1"></span>**3.1 Voruntersuchung**

Mit dem Vorgängermodell des FIVIS-Simulators wurden bereits im Rahmen einer Pilotphase zum Verkehrssicherheitstraining erste Untersuchungen mit Schulkindern (4. Schulklasse) in Nordrhein-Westfalen durchgeführt. Die Kinder fuhren mit dem FIVIS-Simulator durch ihre virtuell aufbereitete Heimatstadt (Siegburg) und sollten dabei auf das korrekte Verhalten im Straßenverkehr achten. Die dabei aufgetretenen Fehler wurden dokumentiert, darüber hinaus wurde eine Videodokumentation angefertigt. Alle Kinder befuhren die festgelegte Strecke jeweils zweimal. Die Strecke und das richtige Verhalten waren zuvor von einem Polizeioberkommissar erklärt worden. Bei der zweiten Fahrt konnte bei fast allen Kindern eine Verbesserung festgestellt werden: Die Fehlerhäufigkeit reduzierte sich deutlich.

Zur Überprüfung, inwieweit die Kinder im realen Straßenverkehr vom Training mit dem Simulator profitieren, ist eine weitere Studie durchgeführt worden. Dazu ist die komplette Fahrradprüfungsstrecke der Viertklässler der Grundschule Nord in Siegburg virtuell nachgebildet worden. 16 Viertklässler wurden mit dem Simulator für ihre Prüfung trainiert. Sie wurden zufällig ausgewählt und stellten etwa 25% des gesamten Jahrgangs der beteiligten Grundschule dar. Das Training sah vor, dass die virtuelle Strecke zunächst einmal von einem Mitarbeiter der Hochschule befahren und erklärt wurde, während die Kinder zusahen. Anschließend fuhr jedes Kind selbst die virtuell nachgebildete Prüfungsstrecke, wobei Anweisungen gegeben wurden ("Schulterblick", "Handzeichen" etc.). Nach dieser Fahrt wurde eine kurze Pause eingelegt, in der mögliche Fragen oder Probleme besprochen wurden. Zuletzt fuhr jedes Kind noch einmal ohne weitere regelrelevante Anweisungen; lediglich Streckenanweisungen ("an der nächsten Kreuzung links" etc.) wurden gegeben, wenn ersichtlich wurde, dass diese nicht rekonstruiert werden konnten. Die Fehler wurden so dokumentiert, wie sie auch bei der realen Fahrradprüfung erfasst werden.

Anschließend wurde evaluiert, ob die im FIVIS-Simulator trainierten Kinder in der realen Fahrradprüfung weniger Fehler begingen als nicht trainierte. Die Ergebnisse zeigen, dass dies im Mittel der Fall ist (siehe Abbildung [2\)](#page-7-1). Vorher mit dem FIVIS-Simulator trainierte Kinder begingen im Schnitt in der realen Fahrradprüfung 2,9 Fehler und waren in ihrer Leistung homogener (die Standardabweichung betrug bei ihnen 2,1) als nicht trainierte Kinder. Diese begingen im Schnitt 4,9 Fehler (Standardabweichung von 3,8). Im statistischen Sinne kann man hier von einer Signifikanz <span id="page-7-1"></span>Prozentsatz Kinder pro Gruppe mit jeweiliger Fehlerhzahl 30% 25% 20% 15% 10% 5%  $0%$  $\overline{5}$  $\overline{0}$  $\overline{1}$  $\overline{2}$  $\overline{3}$  $\overline{A}$ ĥ.  $\overline{7}$  $\mathbf{a}$ q  $10$  $11$  $12$  $13$  $14$ 15 16  $17$ Anzahl von den trainierten (grün) / untrainierten (orange) Kindern begangener Fehler  $\blacksquare$  trainiert  $\blacksquare$  untrainiert

Abbildung 2: Histogramm über die bei der Fahrradprüfung begangenen Fehler getrennt nach mit dem Simulator trainierten (orange) und untrainierten Kindern (grün). Es ist deutlich zu erkennen, dass der Prozentsatz der trainierten Kinder bei den kleinen Fehlerzahlen über- und bei den großen Fehlerzahlen unterrepräsentiert ist. Die trainierten Kinder zeigten folglich eine bessere Leistung als ihre untrainierten Klassenkameraden.

#### <span id="page-7-0"></span>**3.2 Konzipierung der Szenarien**

Auf Anregung des Begleitkreises wurde festgelegt, dass zur Untersuchung des FIVIS-Simulators für einen Einsatz zum Training der Gefahrenkognition verschiedene exemplarische Szenarien erstellt werden sollten. Die Szenarien für die Verkehrstrainings wurden im Rahmen eines Workshops ausgearbeitet, an dem sowohl Vertreter des Begleitkreises (Frau Laakmann von der UK NRW sowie Herr Bergmeier vom DVR) als auch der Hochschule (Frau Felsner und Prof. Herpers) teilgenommen haben. Dabei wurden verschiedene mögliche Szenarien auch unter Berücksichtigung der verschiedenen Zielgruppen diskutiert und schließlich folgende für eine Umsetzung festgelegt:

- 1. Linksabbiegen nach einer Bushaltestelle, danach Einfahrt in einen Kreisverkehr und an der nächsten signalisierten Kreuzung geradeaus fahren.
- 2. "Parksituation": Der Radfahrer fährt an parkenden Autos entlang. Unvorhergesehene Ereignisse werden randomisiert eingespielt (Fahrzeugtür öffnet sich / Auto verlässt eine schlecht einsehbare Einfahrt).
- 3. "Wohnstraße": Mehrere Rechts-vor-Links-Kreuzungen und enge Straßen mit entgegenkommendem Verkehr, so dass nur eine Spur zur Verfügung steht.

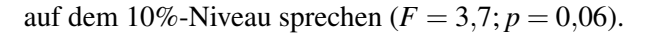

Die unterschiedlichen Szenarien können im neuen Fahrradsimulator einzeln ausgewählt und gestartet werden. Die Lernziele, die mit Hilfe dieser Szenarien verfolgt werden, wurden ausgearbeitet und sind in Abschnitt [3.4.2](#page-12-0) beschrieben.

#### <span id="page-8-0"></span>**3.3 Evaluation der Szenarien**

Die ausgewählten Szenarien decken sich mit den Ergebnissen einer Befragung von Schulkindern der Klassenstufen 6-8. Zwölf Schüler dieser Altersgruppe waren am 16. November 2010 an der Hochschule zu Gast und konnten den zu diesem Zeitpunkt bestehenden FIVIS-Simulator testen. Eine Befragung, welche gefährlichen Verkehrssituationen vorstellbar sind und/oder schon erlebt wurden, zeigte eine hohe Übereinstimmung mit den oben gewählten Szenarien für die neue Simulatorrealisation. Dies lässt darauf schließen, dass die oben beschriebenen Modellszenarien sinnvoll gewählt wurden.

Weitere Wünsche, die die Kinder im November 2010 äußerten, waren die Verfügbarkeit von Nachtfahrten, ein automatisiertes Rückmeldesystem über die erzielten Leistungen und Videoaufzeichnungen der Trainingsfahrt für die weitere Auswertung und Dokumentation.

Nachtfahrten können bislang nicht realistisch umgesetzt werden. Hierfür müssten für jedes Gebäude in der virtuellen Stadt neue Texturen erzeugt werden.

Videoaufzeichnungen wurden im Rahmen der Evaluation der Handzeichenerkennung mit einer stationären Kamera angefertigt. Diese Lösung wurde für einfach und robust befunden. Eine erste Version eines computergestützten Rückmeldesystems wurde realisiert (siehe Abschnitte [3.5](#page-13-1) und [3.6\)](#page-17-0).

In mehreren Treffen mit Vertretern des Anno-Gymnasiums in Siegburg wurden erste Strategien entwickelt, wie man Simulatortrainingseinheiten in den realen Schulalltag integrieren kann. Aus diesem Kontakt ergab sich auch die Möglichkeit, im Oktober 2011 eine gesamte Schulklasse (30 Schulkinder einer 6. Klasse) mit dem neuen Simulator trainieren zu lassen, um diesen zu evaluieren (siehe Abbildung [3,](#page-9-2) der Evaluationsbogen findet sich in (siehe Anhang [A\)](#page-24-0)). Dabei wurden die Kinder unter anderem befragt, wie der Simulator auf sie wirkt und ob sie sich den Simulator als Instrument für die Verkehrserziehung vorstellen können. Erfreulicherweise bejahten alle Kinder, bis auf eins ("zu teuer"), die Frage, ob sie sich vorstellen können, dass der Simulator in Zukunft an Schulen für die Verkehrserziehung eingesetzt wird.

Besonders positiv hervorgehoben wurde von den Kindern des weiteren die Realitätsnähe des Simulators, der Spaß, den die Fahrt bereitet hat, sowie dass die gefährlichen Situationen als herausfordernd und lehrreich erlebt wurden.

Negativ fiel auf, dass die Kinder der Aussage, dass sie im Simulator genauso vorsichtig fahren wie in der Realität, nur teilweise zustimmten. Sie glauben eher nicht, dass sich Autofahrer in der Realität genauso rücksichtslos bzw. unvorsichtig verhalten würden wie in der Simulation. Dieser Punkt wurde darauf zurückgeführt, dass das Losfahren der Autos als sehr spät und rücksichtslos wahrgenommen wurde. Mit der Umsetzung durchsichtiger Autoscheiben, die den Fahrer und ggf. dessen Absicht erkennen lassen, wurde dies bereits verbessert.

<span id="page-9-2"></span>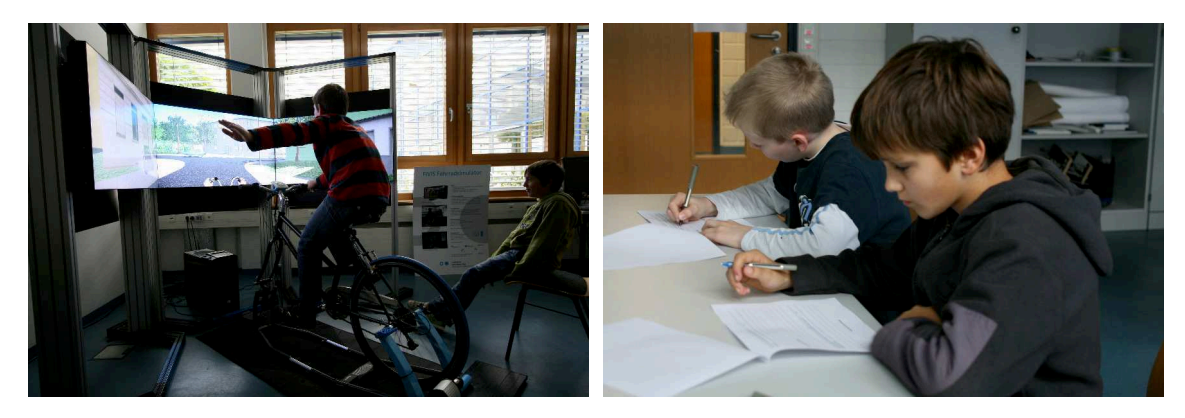

Abbildung 3: Für eine erste Evaluation des neuen Fahrradsimulators im Oktober 2011 waren 30 Kinder einer 6. Klasse eines nahegelegenen Gymnasiums zu Gast. Die Kinder fuhren zunächst eines der beiden Szenarien und sahen bei der Fahrt eines zweiten Szenarios zu (links im Bild). Anschließend füllten sie den Evaluationsbogen aus (rechts im Bild).

Ein weiterer Punkt, der von vielen Kindern angemerkt wurde, war die schwerfällige Lenkung. Dieses Problem konnte teilweise auf eine relativ große Verzögerung bei der Darstellung der vom Simulator berechneten Bilder zurückgeführt werden. Die von der Simulationssoftware berechneten Bilder der virtuellen Szene werden erst mit einer merklichen Verzögerung von ca. 80 ms dargestellt. Dieses Problem besteht in einem reduzierten Umfang weiter und muss deshalb weiter untersucht werden, insbesondere ob es durch die verwendeten Bildschirme, die Grafikkarte oder die Kombination dieser Komponenten hervorgerufen wird.

#### <span id="page-9-0"></span>**3.4 Ausarbeitung eines didaktischen Konzepts**

Im Zuge des Begleitkreistreffens vom Oktober 2011 wurde von Seiten des Begleitkeises der Wunsch geäußert, dass ein didaktisches Konzept für eine Unterrichtseinheit für die 6. Klasse mit dem Simulator erstellt wird. Um diesem Ziel gerecht zu werden und Kontakte zu weiteren Praktikern herzustellen, wurde der neue Simulator auf der Fachberatertagung Verkehrserziehung NRW in Haltern am See vom 12. bis 13. Oktober 2011 den dort anwesenden Fachlehrern für Verkehrserziehung live vorgestellt und demonstriert. Prof. Herpers hat hier zudem einen Vortrag über das neue System gehalten, anschließend fand eine rege Diskussion statt. Aufbauend auf den Ideen und Anregungen, die bei dieser Gelegenheit gewonnen worden sind, ist ein didaktisches Konzept entstanden, das im folgenden erläutert wird.

#### <span id="page-9-1"></span>**3.4.1 Geplanter Ablauf des Simulatortrainings**

Das didaktische Konzept geht von einer Klassenstärke von ca. 24 Kindern aus und gliedert sich in drei Phasen: erstens die Vorbereitungsphase, zweitens der Projekttag mit der Simulatorfahrt im FIVIS-Fahrradfahrsimulator und drittens die Nachbereitungsphase.

In der Vorbereitungsphase, die ein bis zwei Wochen vor dem Projekttag stattfinden sollte, sollen die wichtigsten Verkehrsregeln und korrekten Verhaltensweisen im Straßenverkehr vom Lehrer wiederholt und erklärt werden. Die Kinder sollen diese Regeln lernen und verinnerlichen, so dass sie diese dann später anwenden können. Die Anwendung der Regeln wird dann am Projekttag in risikofreier Umgebung im Simulator eingeübt.

Die erste Evaluation zur Einsatzmöglichkeit des Fahrradsimulators mit einer 6. Klasse im Oktober 2011 an der Hochschule Bonn-Rhein-Sieg hat ergeben, dass für jedes Kind mindestens 8-9 Minuten im Simulator eingeplant werden müssen, damit alle Kinder ihr Training in Ruhe absolvieren können. Dies ist in einer Doppelstunde nicht realisierbar, weil bei 90 Minuten dann maximal 10 Kinder aktiv fahren können. Daher wird vorgeschlagen, das Training an den Schulen im Rahmen eines Projekttags einzubinden.

Abhängig davon, wie viele Kinder die Klasse tatsächlich umfasst, sollte die Klasse in Gruppen aufgeteilt werden. Während beispielsweise die erste Hälfte der Klasse das FIVIS-Programm im Simulator absolviert (welches im weiteren näher beschrieben wird), kann die zweite am Unterricht teilnehmen oder im Rahmen des Projekttages einen anderen – evtl. verkehrsbezogenen – Programmpunkt absolvieren. Nach 3 Stunden wird gewechselt.

Vorgeschlagene Alternativen für größere Klassen sind beispielsweise den Simulator an zwei Tagen zu nutzen oder eine flexible Gestaltung des Unterrichts. Diese ist so gedacht, dass einzelne Kinder das Simulatorprogramm absolvieren, während die anderen den Unterricht besuchen.

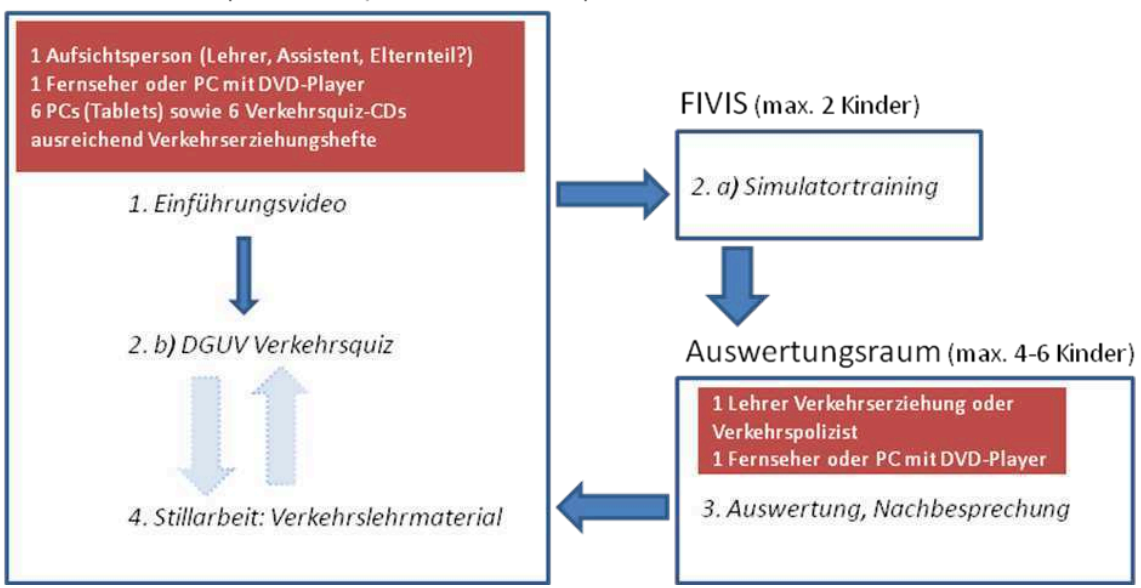

<span id="page-10-0"></span>Klassenzimmer (halbe Klasse, maximal 12 Kinder)

Abbildung 4: Schematischer Ablaufplan eines Projekttages mit dem Fahrradsimulator. Jedes Kind durchläuft die drei hier dargestellten Phasen. Jeweils zwei Kinder halten sich im Simulatorraum auf. Die übrigen Kinder absolvieren das DGUV Verkehrsquiz oder bearbeiten Verkehrslehrmaterial.

Das FIVIS-Programm (siehe Abbildung [4](#page-10-0) und Tabelle [1\)](#page-11-0) sieht folgende Unterpunkte vor:

- 1.) Einführungsvideo (5-10 Minuten) mit allen Kindern: Im Einführungsvideo wird eine kurze Einführung in den FIVIS-Fahrradsimulator gegeben und der weitere Projektablauf erklärt, so dass die Kinder wissen, was auf sie zukommt. Gegebenenfalls auftretende Fragen können hier geklärt werden.
- 2. a) Simulatortraining (je Kind ca. 9 Minuten, bei 12 Kindern ca. 108 Minuten): Anschlie-

<span id="page-11-0"></span>

|                |  | Kinder Einf. Quiz Stillarb. Sim. Ausw. Stillarb. Quiz Summe |  |                                       |                   |
|----------------|--|-------------------------------------------------------------|--|---------------------------------------|-------------------|
| $1+2$   10 min |  |                                                             |  | 18 min 45 min 52 min 20 min   145 min |                   |
|                |  | 3+4   10 min 18 min 18 min 18 min 45 min 54 min             |  |                                       | $145 \text{ min}$ |
|                |  | 5+6   10 min 20 min 16 min 18 min 36 min 45 min             |  |                                       | $145 \text{ min}$ |
| $7 + 8$        |  | 10 min 20 min 33 min 18 min 18 min 46 min                   |  |                                       | $\vert$ 145 min   |
| $9 + 10$       |  | $10 \text{ min}$ 20 min 50 min 18 min 18 min 29 min         |  |                                       | $145 \text{ min}$ |
|                |  | $11+12$   10 min 20 min 68 min 18 min 18 min 11 min         |  |                                       | $\vert$ 145 min   |

Tabelle 1: Zeitlicher Ablaufplan für 12 Kinder in 2er-Gruppen. Grundlage: 3 Schulstunden + 10 min Pause.

ßend gehen 2 Kinder in den Simulator, wo ein Kind – nach einer etwa einminütigen Eingewöhnungsfahrt – das Training im ersten Szenario absolviert, während das zweite Kind zusieht und mögliche Fehler in einem Protokollbogen dokumentiert (für die Protokollbögen siehe Anhänge [B](#page-26-0) und [C\)](#page-28-0). Anschließend wird getauscht, und das zweite Kind fährt in einem zweiten Szenario, während das andere Kind wiederum protokolliert. Zudem findet eine automatische Aufzeichnung der Fahrten statt. Diese kann später zur weiteren Auswertung und Nachbesprechung genutzt werden.

- 2. b) DGUV-Verkehrsquiz (Dauer etwa 20 Minuten): Die restlichen Kinder starten das FI-VIS-Programm mit dem Verkehrsquiz der DGUV, welches ggf. in Zweiergruppen absolviert werden kann (je nach Verfügbarkeit von Rechnern). Für das Quiz ist die Verfügbarkeit von Computern notwendig. Für das Simulatortraining unterbrechen die Kinder die Beantwortung des Quiz und können dieses später fortsetzen. Sollte ein Kind mit dem Quiz fertig sein, bevor es in den Simulator kann, soll es direkt zu Punkt 4 übergehen.
	- 3.) Auswertung und Nachbesprechung (pro Kind max. 9 Minuten): Nach dem Simulatortraining soll in einem separaten Raum die Videoauswertung gezeigt und besprochen, sowie mit dem Protokollbogen verglichen werden. An dieser Stelle wäre die Anwesenheit eines Lehrers für Verkehrssicherheit bzw. eines Verkehrspolizisten zur Besprechung des gezeigten Verhaltens und zur Beantwortung möglicher Fragen sinnvoll. Zudem ist die Verfügbarkeit eines PCs/Fernsehgeräts erforderlich, auf dem ein digitales Video abgespielt werden kann. Es ist gewünscht, dass die Kinder nicht nur ihre eigene Auswertung miterleben, sondern auch die Fahrten weiterer Kinder ansehen, um ggf. auch aus deren Fehlverhalten zu lernen. Insgesamt sollten sich jedoch nicht mehr als 4 bis 6 Kinder in diesem Raum aufhalten. Wenn die Kinder den Auswertungsraum verlassen, haben sie einen komplett ausgefüllten Protokollbogen, auf dem ihre Stärken und vor allem mögliche Schwächen vermerkt sind. An den vorhandenen Schwächen sollen sie im nächsten Schritt arbeiten.
	- 4.) Stillarbeit Schließen vorhandener Wissenslücken mit Verkehrslehrmaterialien (Restzeit): Wenn die Kinder das Training und die Auswertung durchlaufen haben, gehen sie wieder in den Ausgangsraum zurück. Dort liegen Materialien zur Verkehrserziehung bereit, mit deren Hilfe sie vorhandene Wissenslücken schließen können. In Stillarbeit soll jedes Kind gezielt an seinen Schwachstellen arbeiten. Die Kinder, die als erstes im Simulatortraining waren, können anschließend das DGUV-Verkehrsquiz absolvieren, ebenso die Kinder, die dieses unterbrochen haben, um am Simulatortraining teilzunehmen.

In der Nachbereitungsphase, die einige Tage nach dem Projekttag stattfinden soll, kann der Lehrer

mit Hilfe der Erfahrungen des Projekttags und der aufgezeichneten Simulatorfahrten sowie Protokollbögen die häufigsten Fehler identifizieren und in der Nachbesprechung des Projekttages noch einmal gezielt auf diese eingehen. Gemeinsam mit den Kindern soll anhand der Videos exemplarisch erarbeitet werden, wie es zu verschiedenen Fehlern und ggf. virtuellen Unfällen gekommen ist und wie diese in Zukunft vermeidbar sind.

#### <span id="page-12-0"></span>**3.4.2 Lernziele**

Es wurden zwei Hauptlernziele identifiziert, die den Kindern im Simulatortraining näher gebracht werden sollen. Das erste ist die Entwicklung und Stärkung von Gefahrenkognition, das zweite das Lernen von Verkehrsregeln und die Anwendung dieser Regeln auf die konkrete Verkehrssituation (Lerntransfer). Unter Gefahrenkognition versteht man in dem Zusammenhang die Wahrnehmung und das Erkennen von Gefahren, sowie die Einschätzung von deren Folgen. Bislang vorliegende Forschungsarbeiten zu diesem Thema zeigen, dass sich das Bewusstsein für "Sicherheit" oder ..Gefahr" in drei Stufen entwickelt: $<sup>1</sup>$  $<sup>1</sup>$  $<sup>1</sup>$ </sup>

- Plötzlich losfahrende Autos (in Szenario 1 und 2): Gefahr: Man kann angefahren und verletzt werden. Prävention: Aufmerksamkeit, Blickkontakt, ggf. rechtzeitiges Bremsen.
- Andere Verkehrsteilnehmer, die die Vorfahrt missachten (in Szenario 1 und 2): Gefahr: Man kann angefahren und verletzt werden. Prävention: mit Unaufmerksamkeit anderer rechnen, Blickkontakt, Bremsbereitschaft.
- Bus an Haltestelle (in Szenario 2):

Gefahr: Toter Winkel, man könnte angefahren werden. Prävention: Unbedingt an die Regeln halten und hinter dem Bus warten.

Um das zweite Lernziel (das Erlernen von Verkehrsregeln und die Anwendung dieser Regeln auf die konkrete Verkehrssituation) umzusetzen, soll der Lehrer in der Vorbereitung des Fahrradsimulator-Projekttages die einschlägigen Straßenverkehrsregeln (siehe unten) mit den Kindern besprechen und erklären. Ohne praktische Einübung werden die meisten Regeln jedoch wenig Beachtung und Erinnerung finden. In gefahrfreier Situation sollen die Kinder das vorher angeeignete Wissen daher am Projekttag durch Übung im Fahrradsimulator vertiefen.

Sollten sich trotzdem Wissenslücken zeigen, werden diese durch das Fehlerprotokoll sowie die an die Simulatorfahrt anschließende Besprechung aufgedeckt und können im Selbststudium individuell mit Hilfe der bereitgestellten Lehrmaterialien geschlossen werden. In der späteren Nachbesprechung mit der kompletten Klasse wird erneut auf die häufigsten Fehler, deren Ursachen und Präventionsstrategien eingegangen.

Folgende Regeln sollen gelernt und bei der Simulatorfahrt angewendet werden:

#### • Losfahren:

Umsehen, Handzeichen, beim Losfahren beide Hände am Lenker.

<span id="page-12-1"></span><sup>1</sup>Limbourg, M.: Kinder im Straßenverkehr. Gemeindeunfallversicherungsverband Westfalen-Lippe. Münster, 1995

#### • Linksabbiegen:

Handzeichen, Einfädeln, Vorfahrt beachten, in weitem Bogen abbiegen (es wird zunächst auf den Schulterblick verzichtet, da dies erfahrungsgemäß zu komplex ist).

• Kreisverkehr:

Vorfahrt achten, weiten Bogen fahren, beim Ausfahren Handzeichen geben.

• Vorfahrtregelungen:

Schilder erkennen, Rechts-vor-Links-Regel beachten.

• Kreuzungen mit und ohne Ampelregelung: Ampelregelung beachten, Vorfahrt beachten.

#### <span id="page-13-0"></span>**3.4.3 Bewertung des didaktischen Konzepts**

Das zuvor beschriebene didaktische Konzept wurde von einer im Bereich Verkehrserziehung erfahrenen Lehrperson, mit der in der Vergangenheit bereits mehrfach kooperiert wurde, als gut durchdacht und praxistauglich bewertet. Das Thema Gefahrenprävention werde durch dieses Konzept gut adressiert. Es sei jedoch auch weiterhin wichtig, reale Fahrten innerhalb von Städten durchzuführen, insbesondere um die psychomotorischen Fertigkeiten zu trainieren. Der FIVIS-Fahrradfahrsimulator ist nicht für das Erlernen der motorischen Fertigkeiten, die zum Fahrradfahren benötigt werden, konzipiert.

#### <span id="page-13-1"></span>**3.5 Entwicklung eines Systems zur Schulterblick- und Handzeichenerkennung**

Der Simulator wurde insbesondere während der kostenneutralen Verlängerung um wichtige Fähigkeiten erweitert, nämlich die automatische Erkennung von Kopfdrehungen (für den Schulterblick) und Handzeichen sowie deren automatische Auswertung.

Hierfür wurde der Kinect-Sensor[2](#page-13-2) von Microsoft verwendet, eine kostengünstige 3D-Kamera, die bis zu vier Personen gleichzeitig erkennen und verfolgen kann. Der Sensor wird über dem mittleren Bildschirm des FIVIS-Systems installiert und blickt von dort auf den Fahrradfahrer.

Der Kinect-Sensor projiziert ein unsichtbares Infrarotmuster auf die Objekte in seinem Sichtbereich. Das Muster wird von einer integrierten Kamera wieder aufgenommen. Hieraus berechnet das Sensorsystem eine 3D-Punktwolke, in der sie nach Personen sucht. Für jede erkannte Person liefert sie ein 3D-Skelett, aus der die Pose bzw. Haltung der Person ermittelbar ist.

Durch Versuche mit Personen verschiedenen Geschlechts, verschiedenen Alters und verschiedener Körpergröße wurde ein Verfahren entwickelt, mit dem durch die Analyse des 3D-Skeletts ein gegebenes Handzeichen zuverlässig erkannt werden kann.

Bei der Evaluation des Handzeichenerkennungssystems durchfuhren Probanden eine zuvor definierte Strecke im virtuellen Siegburg. Die Wegführung erfolgte durch automatisch generierte textuelle Anweisungen, wie sie auch von einem Navigationssystem bekannt sind. Die komplet-

<span id="page-13-2"></span><sup>2</sup>Eine besondere Version des Kinect-Sensors wird im FIVIS-Fahrradfahrsimulator eingesetzt, die einen kürzen Abstand zwischen Kamera und Objekt unterstützt.

te Fahrt wurde mit einer Videokamera aufgezeichnet. Neben den Simulator wurde ein weiterer Bildschirm platziert, auf dem zu Auswertungszwecken die Ausgabe des Schulterblick- und Handzeichenerkennungssystems angezeigt wird (siehe Abbildung [5\)](#page-15-0).

Innerhalb der Strecke (siehe Abbildung [6\)](#page-16-0) musste insgesamt 21-mal abgebogen werden, wobei jeweils Schulterblick und Handzeichen gefordert waren.

Bei der Auswertung wurden die Ausgaben des Systems mit den Videobildern verglichen. Die Ergebnisse zeigen, dass das System generell robust und zuverlässig arbeitet. Handzeichen werden gelegentlich bei sehr zaghaften Gesten nicht erkannt. Aus 257 von Probanden gegebenen Handzeichen wurden lediglich 9 nicht erkannt, was einer Erkennungsrate von ca. 96,5% entspricht. Diese 9 nicht erkannten Handzeichen wurden von 4 der 14 Versuchspersonen gegeben. Alle Handzeichen der anderen 10 Probanden wurden fehlerfrei erkannt. Es konnte bei fast allen fehlerhaften Detektionen rekonstruiert werden, dass die nicht erkannten Handzeichen zu zaghaft und damit zu undeutlich gegeben wurden. Dies entspricht auch den Vorgaben des Lehrpersonals, die auf deutliche und hinreichend lang gehaltene Handzeichen Wert legen. Daher wurde diesen Probanden/Schülern die Empfehlung gegeben, das Handzeichen deutlicher auszuführen. Falsch Positive, d. h. erkannte, jedoch nicht gegebene Handzeichen, wurden bei der Evaluation nicht beobachtet (siehe auch Tabelle [2](#page-14-0) und Abbildung [7\)](#page-17-1).

<span id="page-14-0"></span>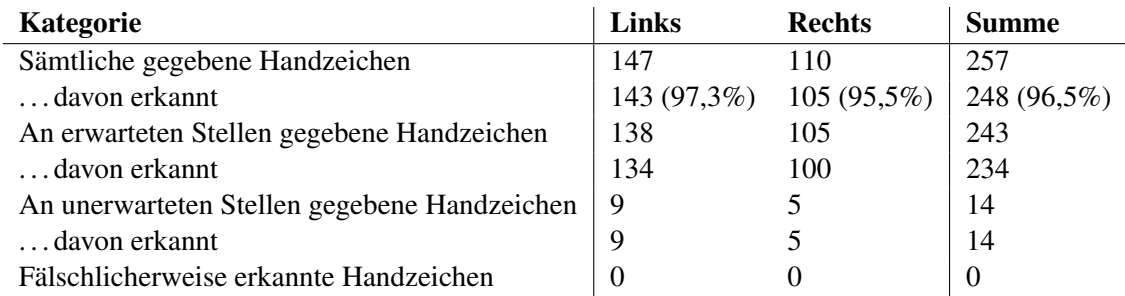

Tabelle 2: Aufschlüsselung der Ergebnisse der Handzeichenerkennung nach verschiedenen Kategorien. Die Daten wurden von 6 weiblichen und 8 männlichen Probanden gewonnen (Alter zwischen 8 und 30 Jahren).

Die Handzeichenerkennung arbeitet wie folgt: Mit Hilfe des Kinect-Sensors werden die Positionen der beiden Schultergelenke, der beiden Ellbogengelenke und der beiden Handwurzelgelenke des Probanden erfasst. Ausgehend von der Verbindungslinie zwischen den Schultergelenken ("Schultervektor") werden kegelförmige räumliche Bereiche definiert, innerhalb derer sich der Oberarm des Probanden befinden muss, um ein Handzeichen abzubilden. Der Öffnungswinkel der Kegel sowie ein horizontaler und ein vertikaler Drehwinkel bezogen auf die Verbindungslinie sind konfigurierbar, da Handzeichen üblicherweise nicht genau parallel zum Schultervektor gegeben werden, sondern leicht nach vorne und unten gerichtet.

Damit ein Handzeichen erkannt wird, muss der Arm zudem gestreckt sein, d. h. die räumliche Distanz zwischen Schultergelenk und Handwurzelgelenk darf nicht wesentlich kleiner sein als die Summe der Länge von Unterarm und Oberarm. Hierzu wird der Quotient gebildet ("Armausstreckung") und mit einem Schwellwert verglichen (siehe Tabelle [3\)](#page-17-2).

<span id="page-15-0"></span>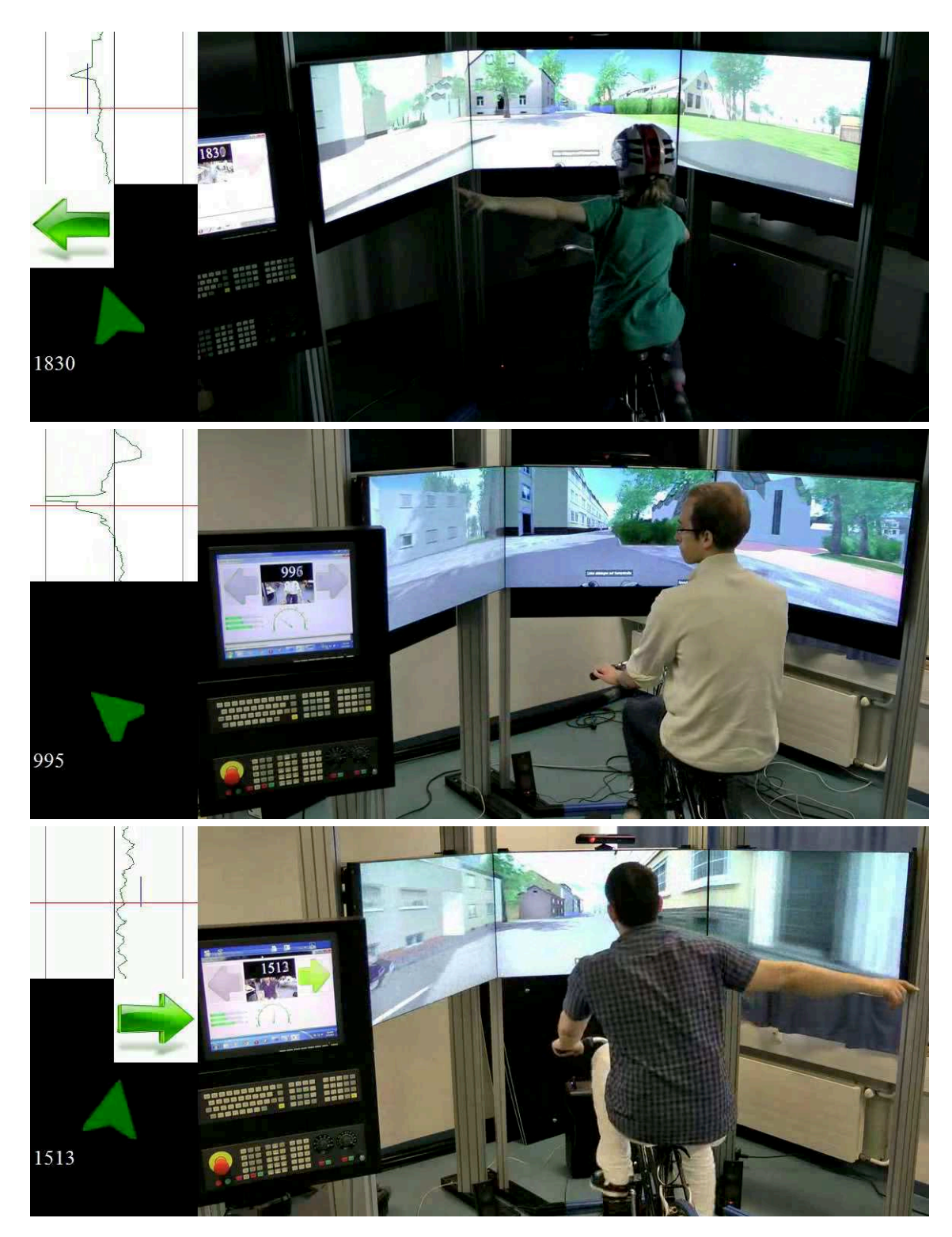

Abbildung 5: Einzelbilder einer Versuchsfahrt zur Evaluation des Handzeichen- und Kopfdrehungserkennungssystems mit dem Microsoft Kinect-Sensor. Die Probandin im ersten Bild gibt vor einer Kreuzung ein Handzeichen nach links, während der Kopf nach vorne zeigt. Der linke Bildrand zeigt die Analyseergebnisse (grüner Pfeil für Handzeichen mit Richtung, grünes Dreieck für die Kopforientierung). Das obere linke weiße Fenster zeigt jeweils die aktuell berechnete Kopfdrehung pro Videobild im zeitlichen Verlauf an, wobei die Zeitachse vertikal verläuft (von unten nach oben). Die horizontale Achse gibt die Kopfdrehung nach links bzw. rechts an (zu sehen im zweiten Bild, in dem der Proband nach links blickt). Im unteren Bild ist die Positionierung des Microsoft Kinect-Sensors über dem mittleren Bildschirm zu erkennen.

<span id="page-16-0"></span>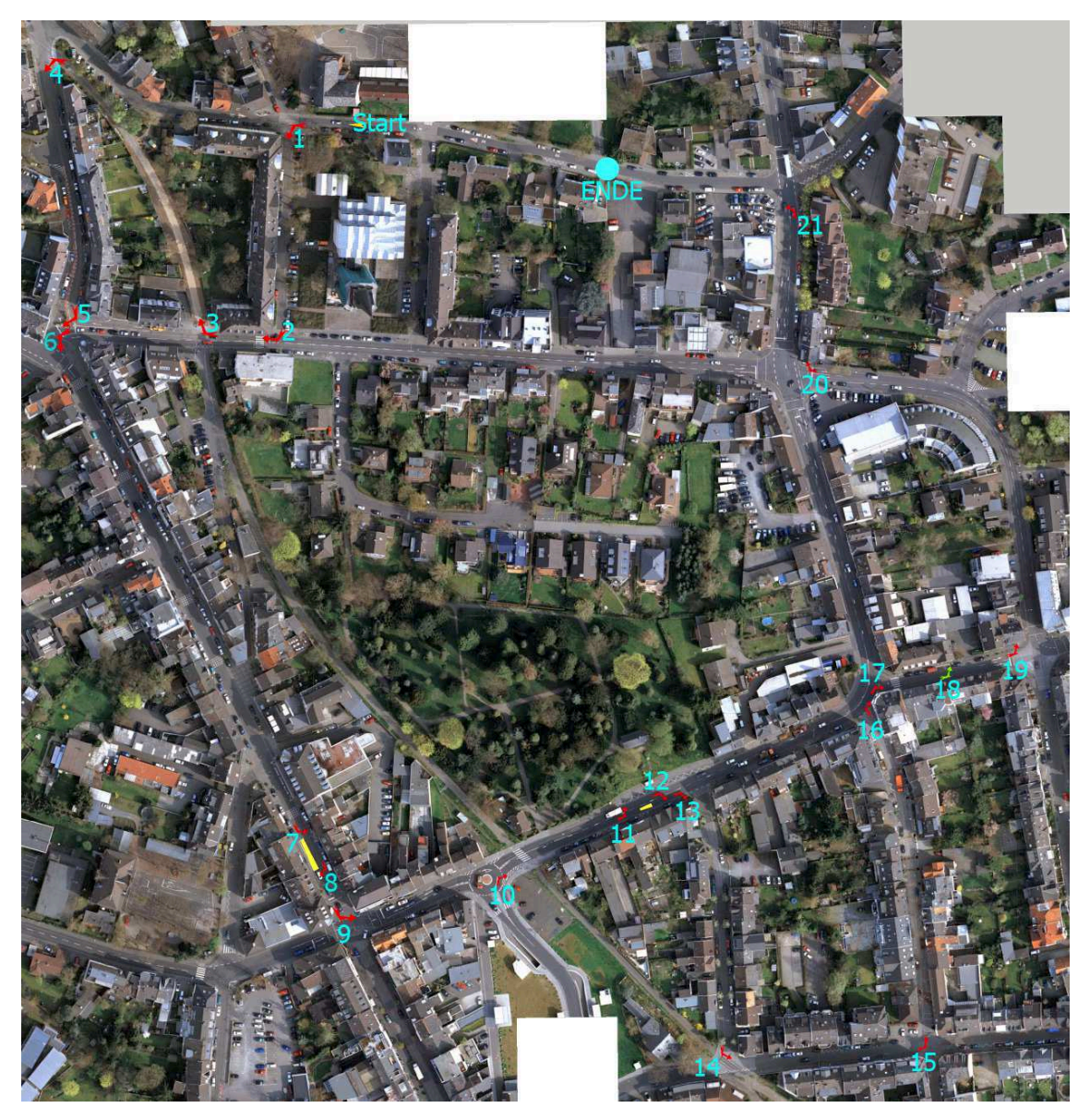

Abbildung 6: Die Strecke in Siegburg, die bei der Evaluation der Handzeichen- und Kopfdrehungserkennung befahren wurde. An den mit Zahlen gekennzeichneten Orten wurde ein Handzeichen bzw. Schulterblick erwartet und mit den Ausgaben des Erkennungssystems abgeglichen.

Für eine erhöhte Robustheit bei der Erkennung von Handzeichen, die nur knapp die Vorgaben erfüllen, wird das Prinzip der Hysterese angewendet: Wird ein Handzeichen einmal erkannt, so werden die Bedingungen für die Erkennung gelockert. Erst wenn auch die gelockerten Bedingungen nicht mehr erfüllt sind, wird das Handzeichen nicht mehr erkannt.

Die Dauer des gehaltenen Handzeichens, bis dass es als erkannt gewertet wird, ist vor Systemstart konfigurierbar (mindestens eine Sekunde). Die Systemlatenz des Kinect-Sensors liegt bei deutlich unter einer Sekunde.

Tabelle [3](#page-17-2) fasst die Parameterbelegung zusammen, die in Vorversuchen für gut geeignet befunden und in der Auswertung verwendet wurde.

<span id="page-17-1"></span>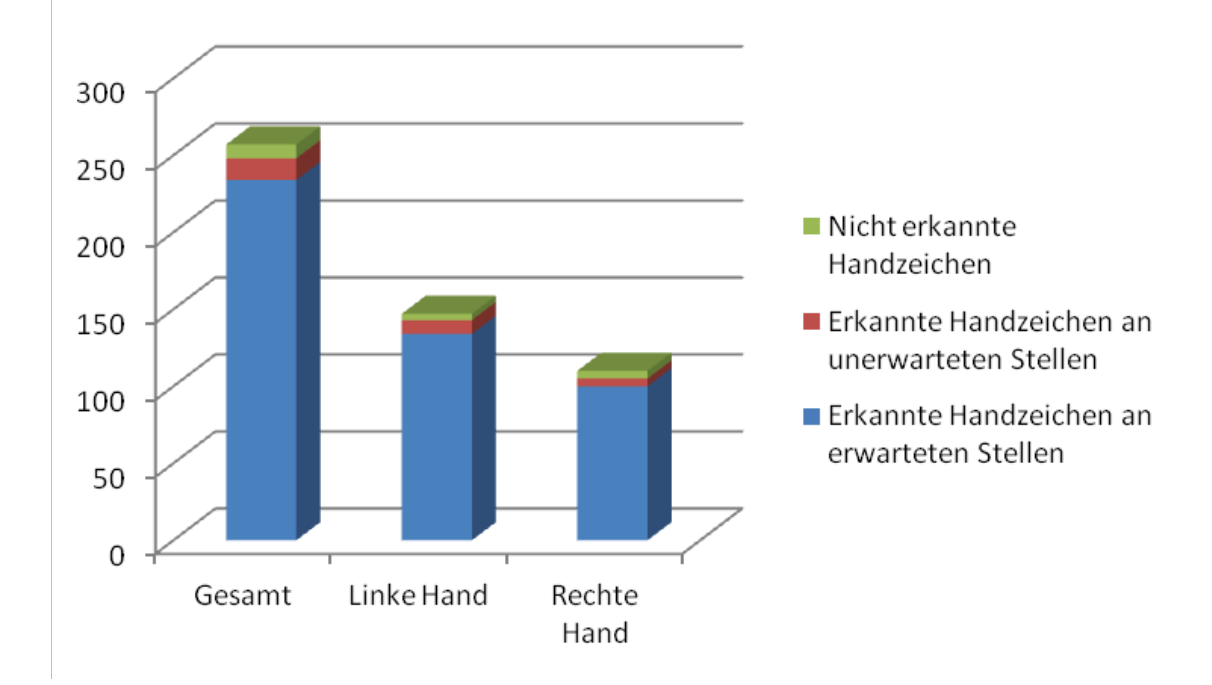

Abbildung 7: Überblick über alle 257 während der Evaluation des Auswertungssystems gegebenen Handzeichen. Die Anzahl der erkannten Handzeichen an erwarteten Stellen macht den größten Anteil aus, nur wenige Handzeichen wurden nicht erkannt.

<span id="page-17-2"></span>

| <b>Parameter</b>                                   | <b>Standardwert</b> |
|----------------------------------------------------|---------------------|
| Öffnungswinkel der Kegel                           | $60^{\circ}$        |
| mit Hysterese                                      | $90^\circ$          |
| Rotation der Kegel nach vorne $(+)$ / hinten $(-)$ | $+20^\circ$         |
| Rotation der Kegel nach oben $(+)$ / unten $(-)$   | $-10^{\circ}$       |
| Mindestwert für Armausstreckung                    | 80%                 |
| mit Hysterese                                      | 60%                 |

Tabelle 3: Parameterbelegung für die Handzeichenerkennung.

#### <span id="page-17-0"></span>**3.6 Automatisches Auswertungssystem und Benutzerverwaltung**

Basierend auf dem System zur Erkennung von Handzeichen und Schulterblick wurde eine weitere Komponente realisiert, die eine automatische Auswertung der Fahrt ermöglicht. Es soll hiermit ermittelt werden, ob der Fahrer das für die aktuelle Situation erwartete Zeichen gegeben hat bzw. ob er sich korrekt verhalten hat. Ist dies nicht der Fall, so wird ein Fehler protokolliert. Nachdem die Szene diesbezüglich entsprechend erweitert und aufbereitet wurde<sup>[3](#page-17-3)</sup>, kann das System folgende Arten von Fehlverhalten erkennen:

1. Fehlendes/falsches Handzeichen beim Abbiegen (−1 Pt.): Hierzu werden spezielle Berei-che in der Szene definiert<sup>[4](#page-17-4)</sup>, innerhalb derer das korrekte Handzeichen erkannt werden muss. Diese Bereiche befinden sich üblicherweise an Kreuzungen. Zwischen einem fehlenden und

<span id="page-17-3"></span> $3$ Hierzu waren softwaretechnisch umfangreiche Erweiterungen notwendig, da nun an jeder Kreuzung zu jedem Zeitpunkt ausgewertet werden muss, wie und wann der Proband eine Aktion durchführt bzw. ob er sich korrekt verhalten hat. Dies hat zu einem Paradigmenwechsel in der Softwarerealisation geführt, der die Realisierung eines entsprechend erweiterten Verarbeitungskonzepts zur Folge hatte.

<span id="page-17-4"></span><sup>4</sup>Dieser und die folgenden Auszeichnungsschritte geschehen derzeit noch manuell mit Hilfe eines grafischen Editors.

einem falschen Handzeichen kann unterschieden werden.

- 2. Fehlender Schulterblick beim Abbiegen (−1 Pt.): Analog zu 1.
- 3. Vorfahrt missachtet (−2 Pt.): Kreuzungen, an denen der Radfahrer einem anderen Verkehrsteilnehmer Vorfahrt gewähren muss, werden innerhalb der Szene ausgezeichnet. Befährt der Radfahrer einen festgelegten Bereich, während sich andere Fahrzeuge in einem zweiten Bereich auf der Vorfahrtstraße befinden, so wird dies als Fehler erkannt.
- 4. Falsche Fahrtrichtung in einem Kreisverkehr (−2 Pt.): Mittelpunkt und Radius eines jeden Kreisverkehrs werden definiert. Ein Fehler wird erkannt, falls sich der Radfahrer innerhalb des Radius befindet und sich im Uhrzeigersinn um den Mittelpunkt des Kreisverkehrs bewegt.
- 5. Befahren der falschen Spur (−2 Pt.): Hierzu werden die doppelspurigen Streckenabschnitte mit speziellen Bereichen gekennzeichnet, in denen die Fahrtrichtung des Radfahrers mit seiner Fahrbahnseite abgeglichen wird. In einigen Fällen ist das Befahren der Gegenspur erlaubt, z. B. um ein Hindernis (hier: ein statischer Lieferwagen) zu umfahren.
- 6. Überfahren einer roten Ampel (−5 Pt.): Jede Ampel wird mit einem Bereich gekennzeichnet, der vom Radfahrer nicht befahren werden darf, während die Ampel rot ist. Dieser Bereich befindet sich kurz hinter der Haltelinie.
- 7. Unfall (−5 Pt.): Eine Kollision mit einem anderen Fahrzeug (stehend oder fahrend) wird als "Unfall" gewertet, wenn die relative Geschwindigkeit einen Schwellwert überschreitet (derzeit  $1 \text{ m/s} = 3.6 \text{ km/h}$ ).

Die Szenenbeschreibung muss derzeit häufig noch manuell durchgeführt werden, damit das Auswertungssystem Fahrfehler erkennen kann. Da dies mit hohem Zeitaufwand verbunden ist, würde sich zukünftig eine Automatisierung lohnen.

Es können für richtiges Verhalten Bonuspunkte und für fehlerhaftes Verhalten Minuspunkte vergeben werden, die ggf. unterschiedlich gewichtet werden können. Als belohnenswerte Verhaltensweisen können derzeit richtige Kopfdrehungen und Handzeichen sowie das Beachten der Vorfahrt an einer Kreuzung ausgewertet werden. Bonus- und Minuspunkte werden derzeit additiv gegeneinander aufgerechnet, so dass Fehler durch richtiges Verhalten an anderen Stellen (teilweise) ausgeglichen werden können. Aktuell findet eine Gewichtung von einem Bonuspunkt für ein an der richtigen Stelle ausgeführtes Handzeichen und ggf. dem dazugehörigen Schulterblick, bzw. von 5 Minuspunkten bei Verursachung eines (virtuellen) Unfalls oder einer Rotlichtfahrt statt. Die Vergabe von Bonus- und Minuspunkten ist frei konfigurierbar, die Werte in der Auflistung der erkennbaren Verhaltensweisen (oben) zeigen initiale Werte an.

Am Ende der Fahrt wird eine zusammenfassende Auswertung angezeigt, die eine Auflistung der erkannten/bewerteten Fehler und richtigen Verhaltensweisen enthält (siehe Abbildung [8\)](#page-19-4). Diese kann auf Wunsch ausgedruckt werden.

Ebenfalls integriert wurde ein Benutzerverwaltungssystem. Bevor ein Szenario gestartet werden kann, werden Informationen über den Fahrer abgefragt, die im System gespeichert werden, so dass ein bereits vorhandener Benutzer bei Wiederholungsfahrten wieder ausgewählt werden kann.

<span id="page-19-4"></span>

| Fahrstatistik<br>Max Mustermann<br>Geburtsjahr: 2000<br>männlich | <b>TIVIS</b><br>MERSIVE<br><b>Bicycle Simulator</b> |          |  |
|------------------------------------------------------------------|-----------------------------------------------------|----------|--|
| <b>Ereignis</b>                                                  | Wohngebiet                                          |          |  |
| Unfall                                                           | x <sub>0</sub>                                      | 0 Pkte   |  |
| Rote Ampel überfahren                                            | x <sub>0</sub>                                      | 0 Pkte   |  |
| Falsche Straßenseite                                             | x3                                                  | -6 Pkte  |  |
| Falsche Richtung im Kreisverkehr                                 | x <sub>0</sub>                                      | 0 Pkte   |  |
| <b>Falsches Handzeichen</b>                                      | x <sub>0</sub>                                      | 0 Pkte   |  |
| Fehlendes Handzeichen                                            | x1                                                  | $-1$ Pkt |  |
| Richtige Kopfdrehung                                             | x <sub>0</sub>                                      | 0 Pkte   |  |
| Fehlende Kopfdrehung                                             | x <sub>2</sub>                                      | -2 Pkte  |  |
| Vorfahrt missachtet                                              | x <sub>0</sub>                                      | 0 Pkte   |  |
| Richtiges Handzeichen                                            | x <sub>5</sub>                                      | 5 Pkte   |  |
| Vorfahrt beachtet                                                | x <sub>0</sub>                                      | 0 Pkte   |  |
| Gesamt                                                           | x11                                                 | -4 Pkte  |  |
|                                                                  |                                                     |          |  |

Abbildung 8: Prototypische Auswertung einer Fahrt mit Auflistung der Minus- und Bonuspunkte. Die Tabelle kann auf Wunsch ausgedruckt und dem Probanden ausgehändigt werden.

Die Fahrtauswertungen werden mit dem jeweiligen Benutzerkonto verknüpft. Somit können die Leistungen eines Fahrers über verschiedene Fahrten hinweg verglichen bzw. nachverfolgt und potenzielle Lernerfolge festgestellt werden.

#### <span id="page-19-0"></span>**3.7 Auflistung relevanter Veröffentlichungen und Ausstellungen**

#### <span id="page-19-1"></span>**3.7.1 Ausstellung auf den Aktionstagen "Risiko Raus"**

Direkt nach dem offiziellen Projektstart war der FIVIS-Simulator vom 17. bis 19. Juni 2010 bei den Aktionstagen "Risiko Raus" in Dortmund ausgestellt. Er fand bei den Besuchern insgesamt, aber bei den Kindern insbesondere großen Anklang.

#### <span id="page-19-2"></span>**3.7.2 Fachberatertagung Rheinland-Pfalz**

Auf der Fachberatertagung für Verkehrserziehung des Landes Rheinland-Pfalz in Boppard am 21. März 2011 wurde das Projekt von Prof. Herpers im Rahmen eines Vortrags einem interessierten Publikum vorgestellt und diskutiert.

#### <span id="page-19-3"></span>**3.7.3 WDR Lokalzeit Bonn**

Am 23. Mai 2011 war im Fahrradsimulator-Labor die WDR-Lokalzeit Bonn mit einer Live-Übertragung zu Gast. In einem dreiminütigen Beitrag wurde über die Funktionsweise und Anwendungen des FIVIS-Simulators berichtet (siehe Abbildung [9\)](#page-20-1).

<span id="page-20-1"></span>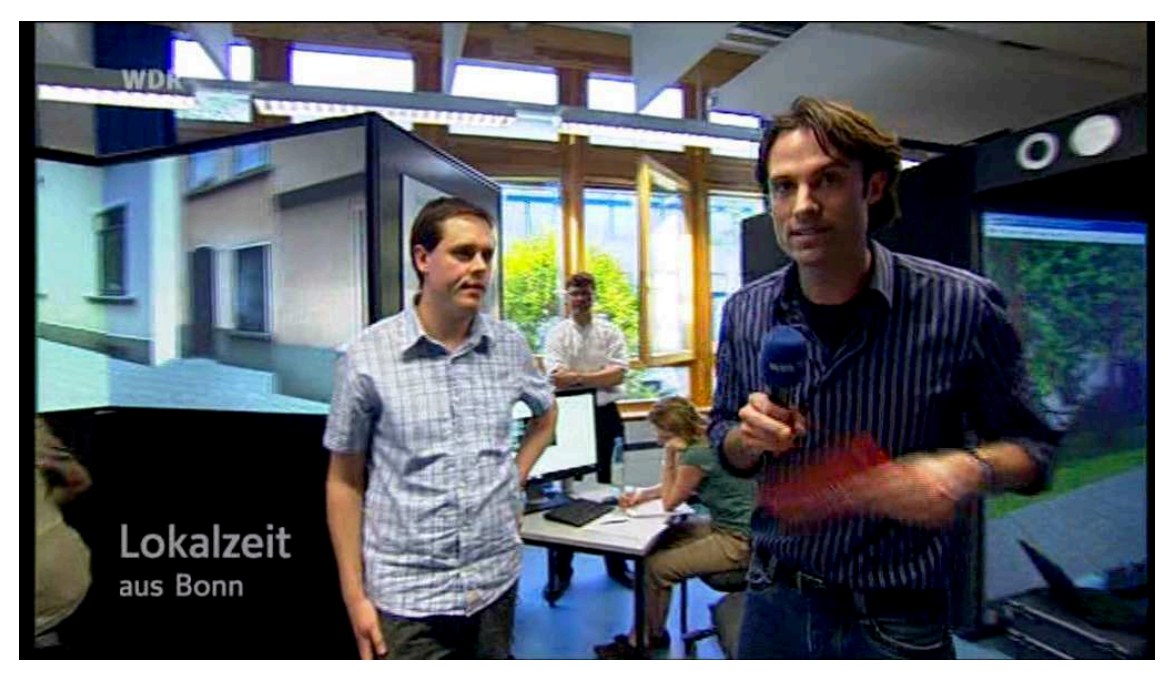

Abbildung 9: Ein Kurzbericht über FIVIS in der WDR Lokalzeit Bonn vom 23. Mai 2011.

#### <span id="page-20-0"></span>**3.7.4 "Die große Wissenshow mit Ranga Yogeshwar"**

Am 26. Mai 2011 war der Fahrradsimulator in der "großen Wissenshow mit Ranga Yogeshwar" ("Wie bewegt sich Deutschland?") zu sehen. Ein Prominenter (Wiegald Boning) hatte die Aufgabe, Fragen zu beantworten, während er auf dem Fahrradsimulator durch Siegburg fährt, ohne einen Unfall zu verursachen (siehe Abbildung [10\)](#page-20-2). Dabei wurde das erste umgesetzte Szenario "Parksituation" genutzt.

<span id="page-20-2"></span>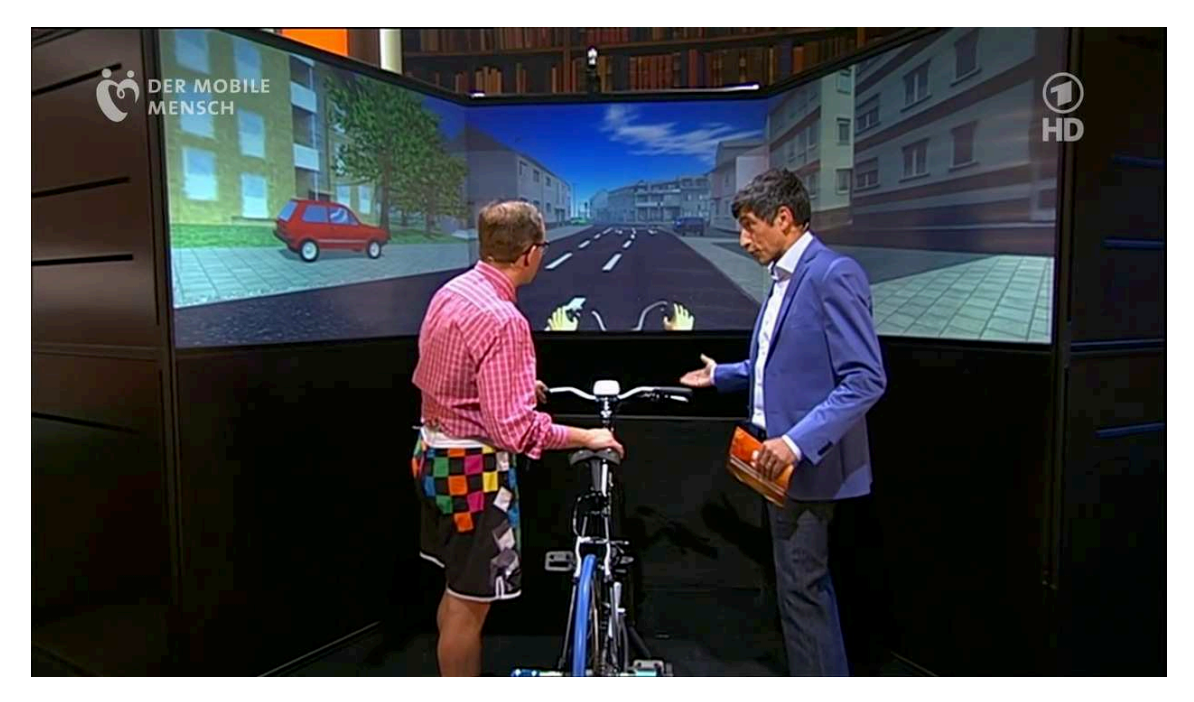

Abbildung 10: Der FIVIS-Simulator bei der "großen Wissensshow mit Ranga Yogeshwar", ausgestrahlt am 26. Mai 2011. Moderator Ranga Yogeshwar weist Wigald Boning in die Benutzung des FIVIS-Simulators ein (hier noch die alte Version mit Projektionsbildschirmen).

#### <span id="page-21-0"></span>**3.7.5 Ausstellung auf dem Tag der Technik in Düsseldorf**

Der FIVIS-Simulator war zu Gast beim Tag der Technik in Düsseldorf vom 17. bis 18. Juni 2011 und vom 14. bis 15. Juni 2013.

#### <span id="page-21-1"></span>**3.7.6 Ausstellung des neuen Fahrradsimulators auf dem Deutschlandfest in Bonn**

Unmittelbar nach der Realisierung des neuen auf Flachbildschirmen basierenden Visualisierungssystems wurde der neue Fahrradsimulator auf dem Deutschlandfest in Bonn vom 1. bis 3. Oktober 2011 ausgestellt (siehe Abbildungen [1](#page-5-2) und [11\)](#page-21-4).

<span id="page-21-4"></span>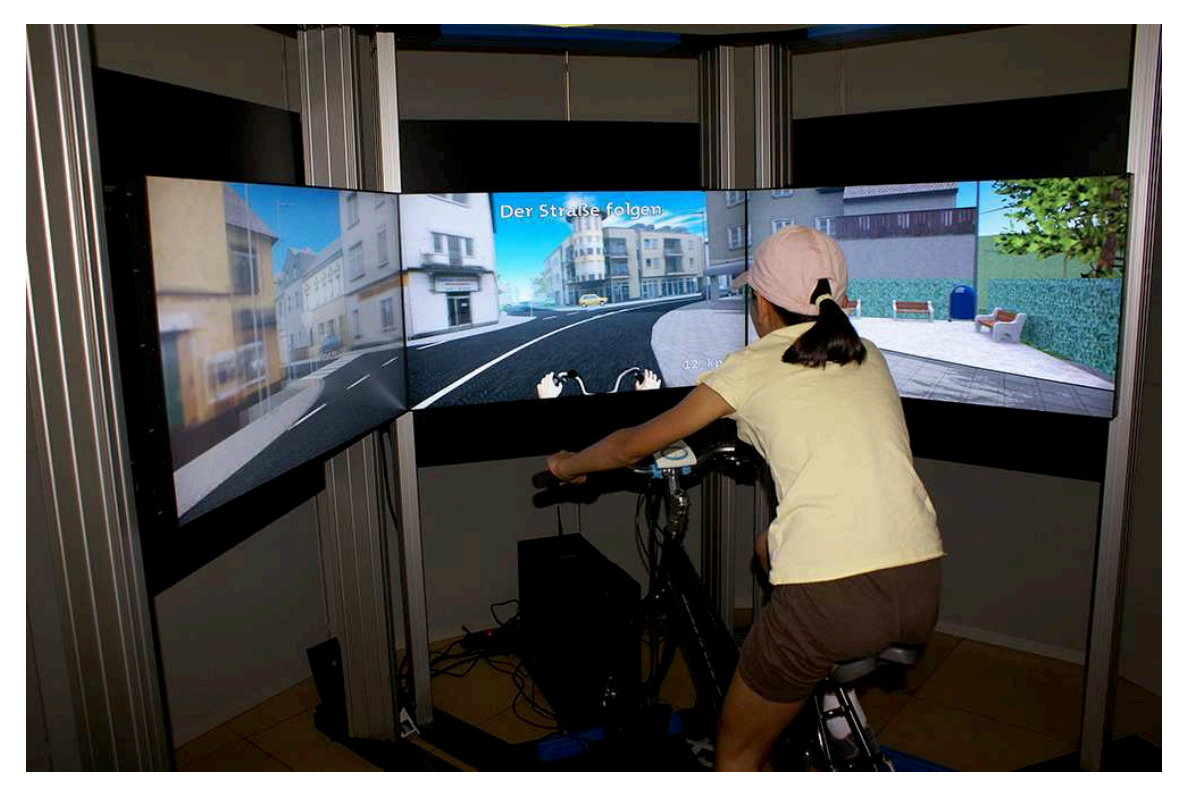

Abbildung 11: Deutschlandfest in Bonn (1. bis 3. Oktober 2011): ein Kind bei der Nutzung des neuen Simulators, der nun aus drei flexibel montierbaren Flachbildschirmen besteht.

#### <span id="page-21-2"></span>**3.7.7 Ausstellung auf dem Museumsmeilenfest in Bonn**

Der Simulator wurde auf dem Museumsmeilenfest in Bonn im Juni 2012 ausgestellt.

#### <span id="page-21-3"></span>**3.8 Veröffentlichungen und Vorträge**

Im Rahmen des Projekts entstanden folgende Veröffentlichungen:

• R. Herpers: "Entwicklung eines Fahrradfahrsimulators zur Verkehrserziehung und zum Verkehrssicherheitstraining für verschiedene Altersklassen", Vortrag auf der Obleutetagung der Fachberaterinnen und Fachberatern für Verkehrserziehung in Rheinland-Pfalz, Windhagen, 13. März 2012.

- Bei der Fachberatertagung für Verkehrserziehung, die vom 12. bis 13. Oktober 2011 in Haltern am See stattgefunden hat, hat Prof. Dr.-Ing. Rainer Herpers das Projekt in einem Vortrag vorgestellt, bevor die Teilnehmer den Simulator selbst ausprobieren konnten. Mit den Fachberatern wurde anschließend über mögliche didaktische Konzepte für den Schulalltag diskutiert.
- Auf der Fachberatertagung für Verkehrserziehung des Landes Rheinland-Pfalz in Boppard am 21. März 2011 wurde das Projekt von Prof. Herpers einem interessierten Publikum vorgestellt und diskutiert.
- R. Herpers, D. Scherfgen, M. Kutz, J. Bongartz, U. Hartmann, O. Schulzyk, S. Boronas, T. Saitov, H. Steiner, D. Reinert: "Multimedia Sensory Cue Processing in the FIVIS Simulation Environment" in: Multiple Sensorial Media Advances and Applications: New Developments in MulSeMedia, IGI Global, 2011.
- R. Herpers: "Das FIVIS- Fahrradsimulator Projekt", Bilanztagung der Bundesanstalt für Straßenwesen, Verkehrs- und Mobilitätserziehung an weiterführenden und beruflichen Schulen, Bergisch Gladbach, 28. Oktober 2010.

## <span id="page-22-0"></span>**4 Bewertung der Ergebnisse hinsichtlich des Forschungszwecks/-ziels**

Das Ziel des Forschungsprojekts war die Entwicklung eines mobilen Fahrradfahrsimulators für Zwecke der Verkehrserziehung und des Verkehrssicherheitstrainings.

Der an der Hochschule Bonn-Rhein-Sieg entwickelte Fahrradsimulator "FIVIS" basiert nun auf Flachbildschirmen und einem modularen Rahmensystem und ist somit platzsparend und einfach aufzubauen. Grundsätzlich wird dadurch die Einsetzbarkeit des Simulators erweitert. Das System kann nun auf einer mobilen Plattform (z. B. Anhänger) aufgebaut werden, so dass die beabsichtigte technische Einsetzbarkeit an vielen wechselnden Standorten erzielt wird.

Die Simulationssoftware wurde während der Projektlaufzeit in der Weise weiterentwickelt, dass nun exemplarisch eine automatische Erkennung typischer Fehler, wie fehlende Handzeichen oder das Missachten der Vorfahrtregelung, realisiert wurde.

Es wurden exemplarisch gefährliche, unfallträchtige Situationen des Straßenverkehrs identifiziert und als Szenarien im Simulator umgesetzt. Zudem wurde ein exemplarisches didaktisches Konzept für den Einsatz des Simulators in der Sekundarstufe I entwickelt. Erste Evaluationsstudien mit Sechstklässlern weisen darauf hin, dass der Simulator als Mittel für die Verkehrserziehung akzeptiert wird und sinnvoll ist.

Die Fragestellung, ob ein Einsatz des mobilen Fahhrradsimulators den gewünschten Effekt erzielt, die Häufigkeit der Fahrradunfälle zu verringern, kann nur im Rahmen einer Langzeitstudie beantwortet werden. Erste Hinweise von Untersuchungen zur Gefahrenkognition mit Schulkindern verschiedener Altersklassen unterstützen die Prognose, dass ein Simulatortraining einen wertvollen Beitrag zur Bewältigung gefährlicher realer Situationen im Straßenverkehr sowie zur Erweiterung und Schulung der Aufmerksamkeit leistet.

### **Danksagung**

Das Forschungsprojekt "Entwicklung eines Fahrradfahrsimulators zur Verkehrserziehung und zum Verkehrssicherheitstraining für verschiedene Altersklassen" wurde durch die Forschungsförderung der Deutschen Gesetzlichen Unfallversicherung (DGUV) unter dem Kennzeichen "FP-307" gefördert.

### **Anlagen**

Anhang [A:](#page-24-0) Evaluationsbogen Anhang [B:](#page-26-0) Protokollbogen (Szenario 1) Anhang [C:](#page-28-0) Protokollbogen (Szenario 2)

Wie alt bist du? Bist du vorher schon einmal mit einem Simulator gefahren? ja  $\bigcirc$  nein  $\bigcirc$ 

<span id="page-24-0"></span>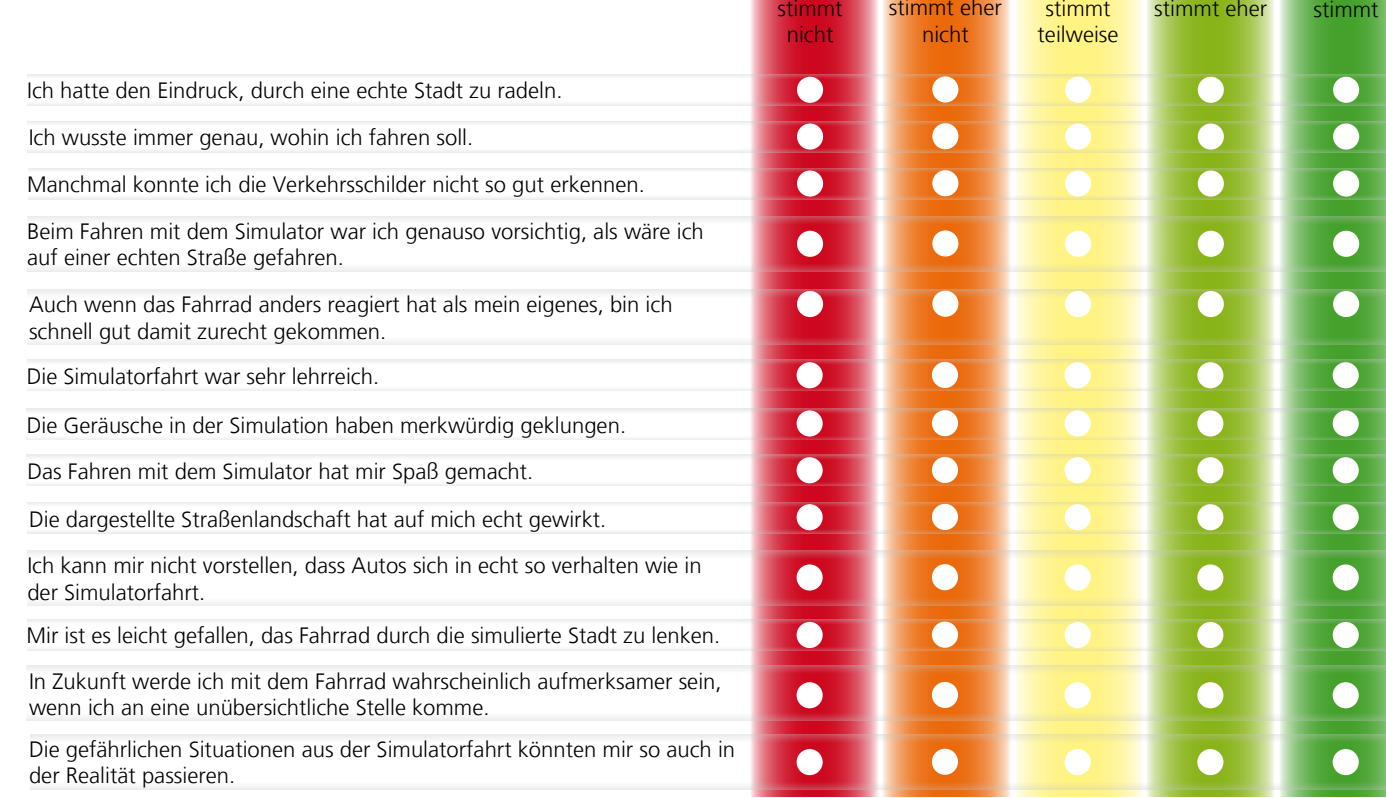

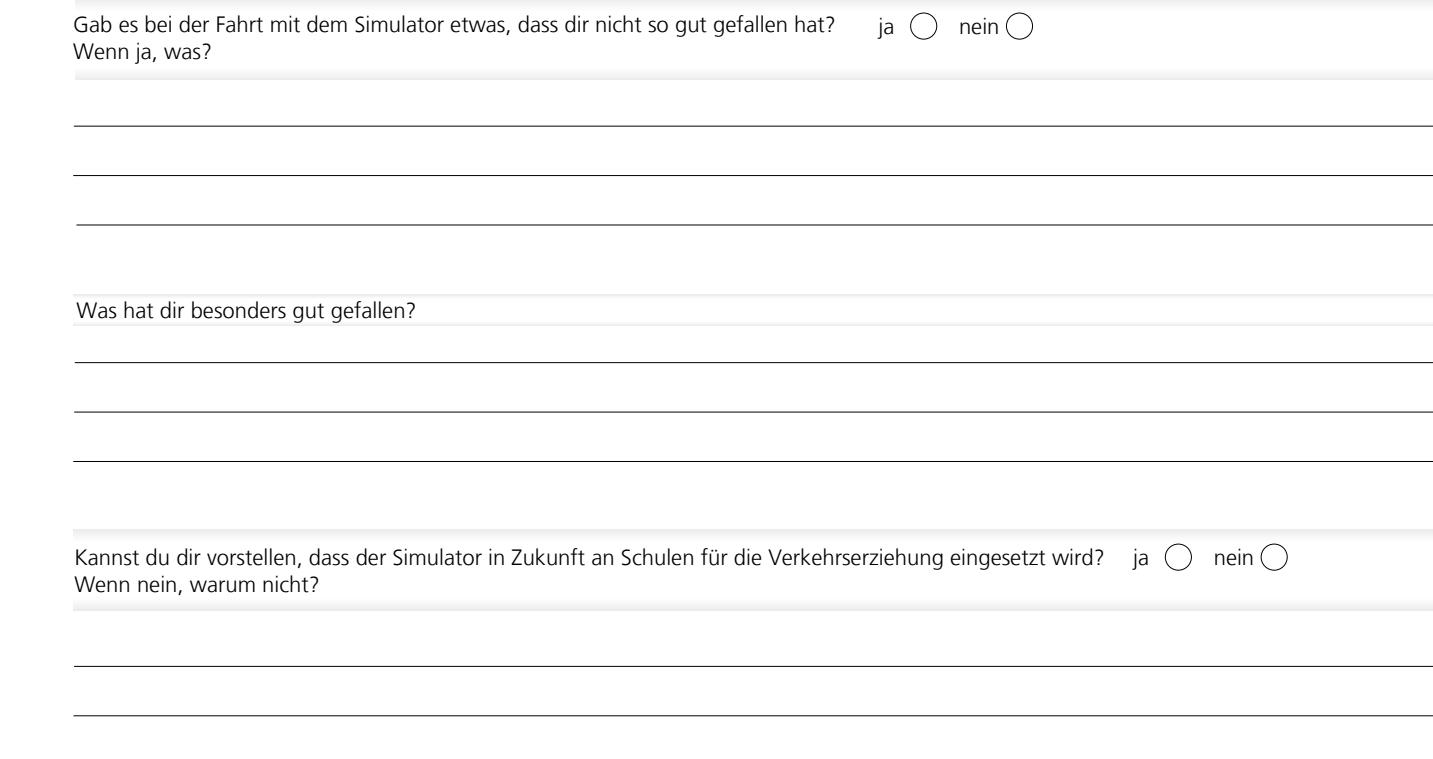

**Vielen Dank für deine Teilnahme!**

## <span id="page-26-0"></span>**Anhang B Protokollbogen (Szenario 1)**

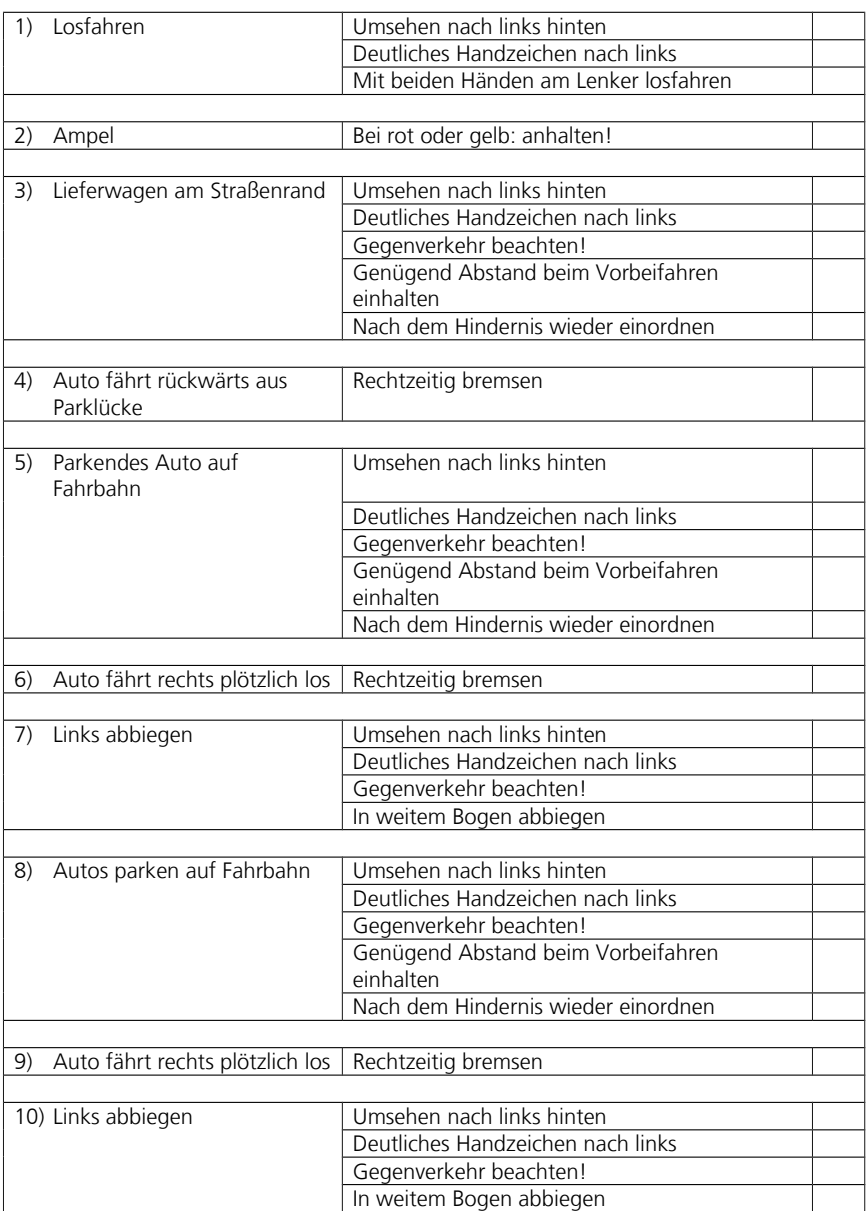

## FIVIS-Fahrradfahrsimulator: Protokollbogen für Szenario I

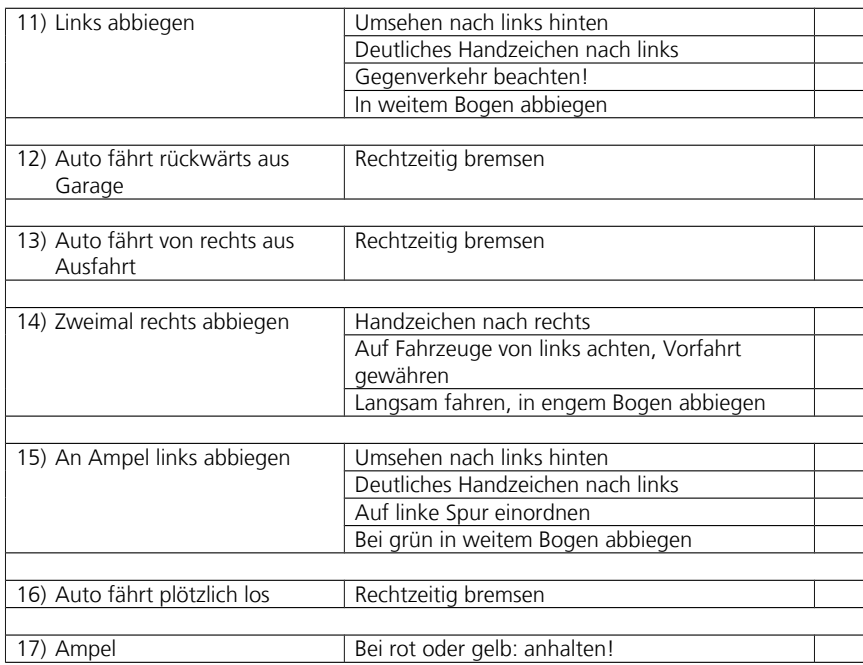

## <span id="page-28-0"></span>**Anhang C Protokollbogen (Szenario 2)**

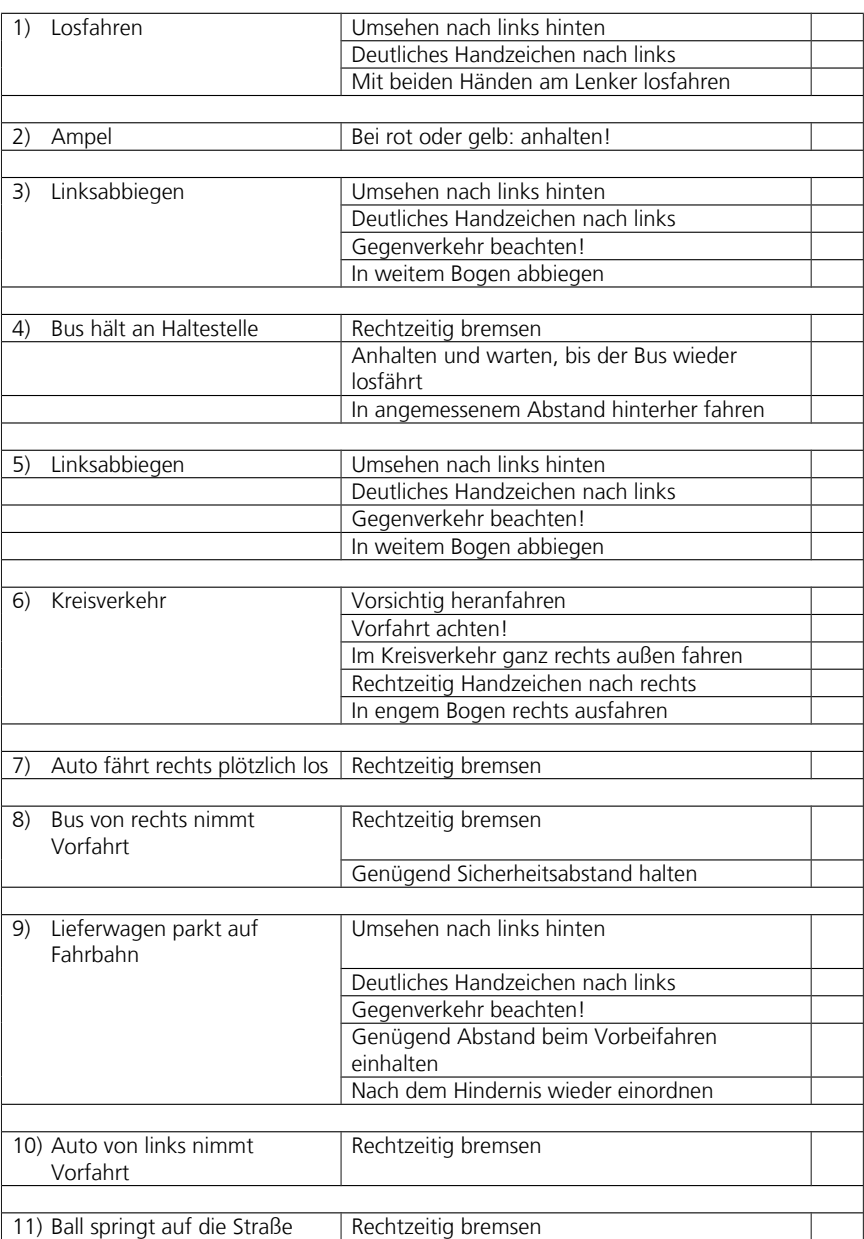

## FIVIS-Fahrradfahrsimulator: Protokollbogen für Szenario II

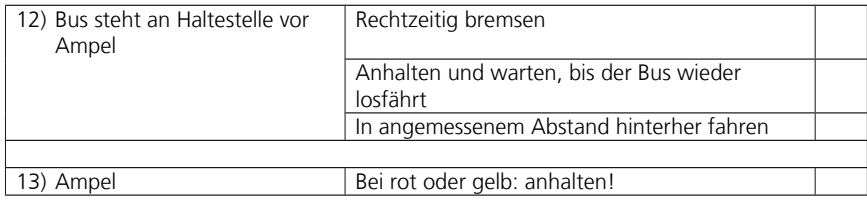